## **S7-LAN mit ALF als WLAN Router verwenden**

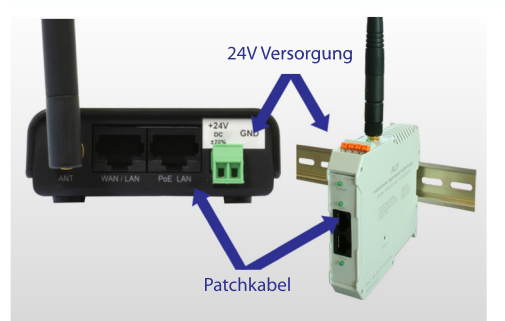

24V Versorgungsspannung anschließen **Computer zur Konfiguration mit** Patchkabel verbinden

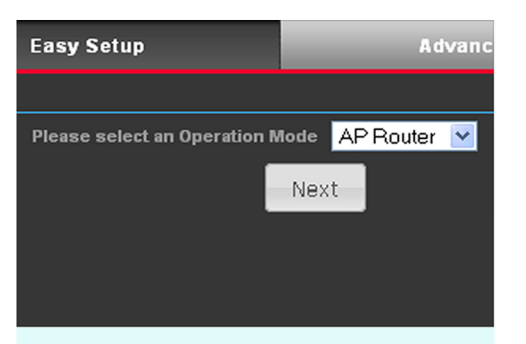

Unter dem Menüpunkt "Easy Setup", die Option "AP-Router" wählen

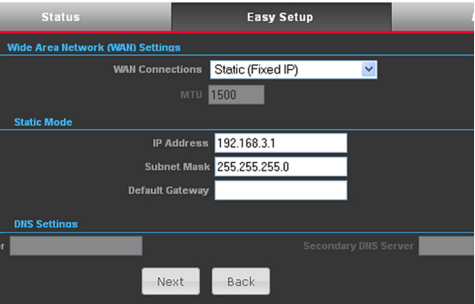

Parametrieren Sie im nächsten 3 Schritt Ihre gewünschte IP-Adresse und Subnetzmaske des Routers

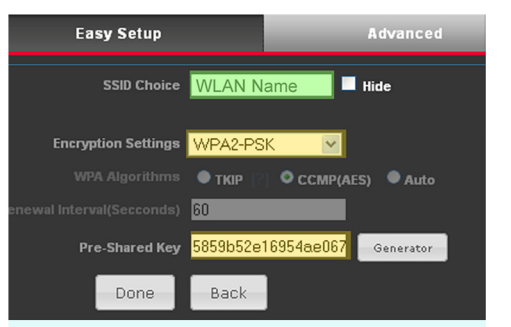

### Abschließend Netzwerkname und Verschlüsselung parametrieren

Empfohlen wird eine WPA-2 Verschlüsselung mit generiertem Netzwerkschlüssel

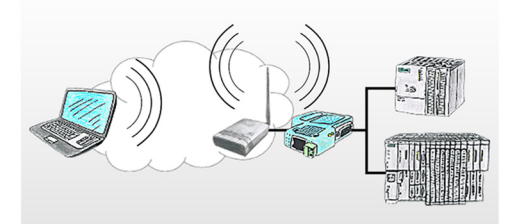

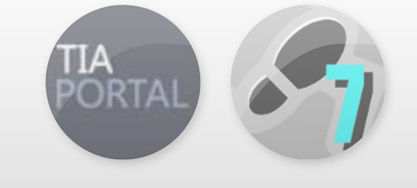

- 5 S7-LAN Modul mit Patchkabel anschließen Das Modul ist nun von allen WLAN Teilnehmern ereichbar
- TIC Treiber für S7-LAN 6 installieren TIC Treiber erhältlich unter www.tpa-partner.de

## S7-LAN mit ALF in ein bestehendes WLAN Netz integrieren

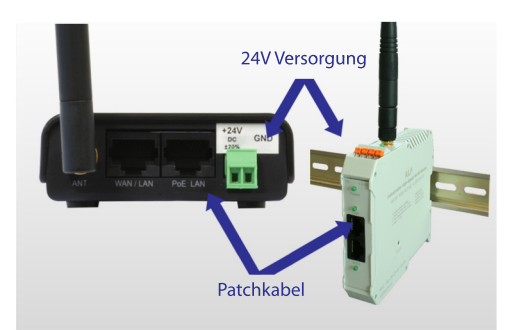

24V Versorgungsspannung anschließen **Computer zur Konfiguration mit** Patchkabel verbinden

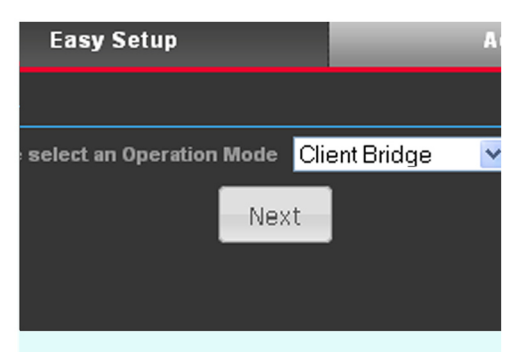

Unter dem Menüpunkt "Easy Setup", 2 die Option "Client-Bridge" wählen

### **Wireless Site Survey Select SSID BSSID** Rate  $\bullet$ kleverle 54 Mb/s kleverle 54 Mb/s  $\bullet$ **O** Firma Wifi 00:C0:CA:60:68:B6 54 Mb/s Select Rescan Close

Um nach WLAN Netze zu suchen, 3 den "Site Survey" Button anklicken und Ihr WLAN Netz auswählen

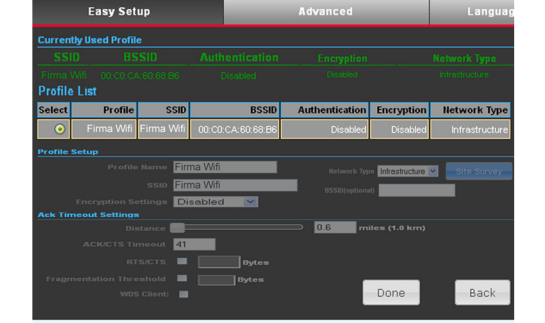

Д.

WLAN auswählen, gegebenenfalls Passwort eingeben und mit "Done" bestätigen

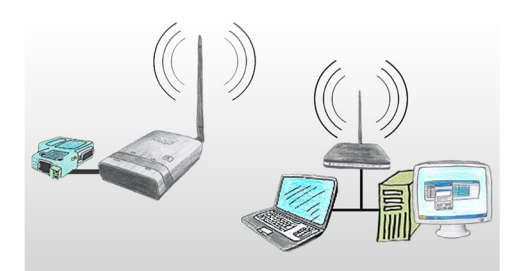

**S7-LAN Modul mit Patchkabel** 5 anschließen Beide Netze müssen im selben **IP-Bereich liegen** Das Modul ist nun eingebunden

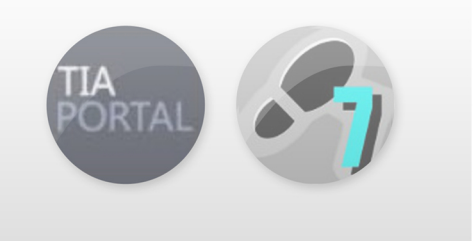

TIC Treiber für S7-LAN 6 installieren TIC Treiber erhältlich unter www.tpa-partner.de

# S5-LAN++ mit ALF als WLAN Router verwenden

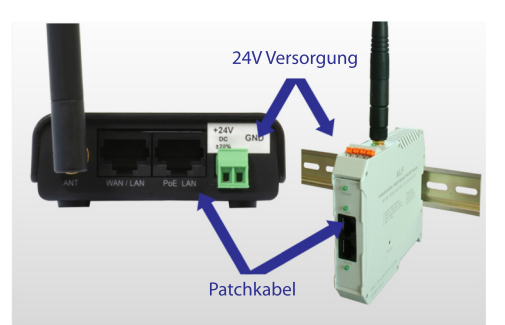

24V Versorgungsspannung anschließen **Computer zur Konfiguration mit** Patchkabel verbinden

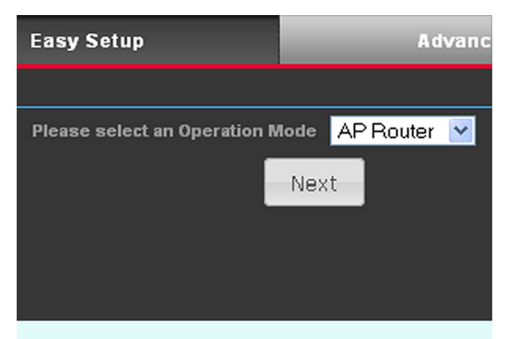

Unter dem Menüpunkt "Easy Setup", 2 die Option "AP-Router" wählen

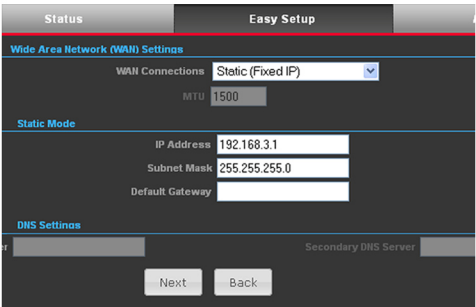

Parametrieren Sie im nächsten 3 Schritt Ihre gewünschte IP-Adresse und Subnetzmaske des Routers

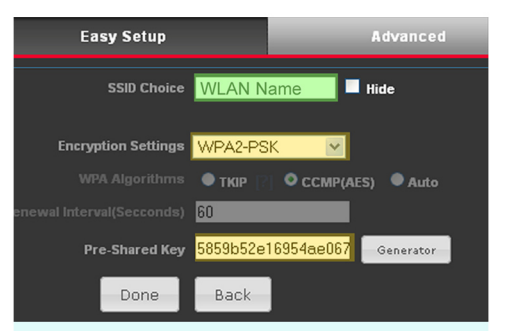

## Abschließend Netzwerkname und **ADSCHLUSSelung parametrieren**

Empfohlen wird eine WPA-2 Verschlüsselung mit generiertem Netzwerkschlüssel

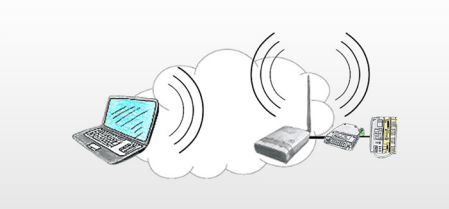

S5-LAN++ mit Patchkabel 5 anschließen Das Modul erhält per DHCP eine IP und ist nun von allen WLAN Teilnehmern ereichbar

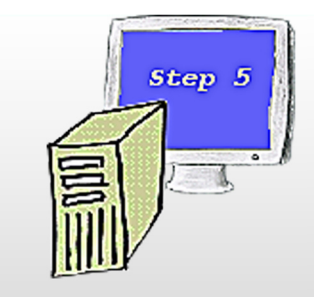

**6** Installation.<br>
55-Patch für original Step5 Installation: - PLCVCOM (virtueller COM-Port) Software erhältlich unter www.tpa-partner.de

## S5-LAN++ mit ALF in ein bestehendes WLAN Netz integrieren

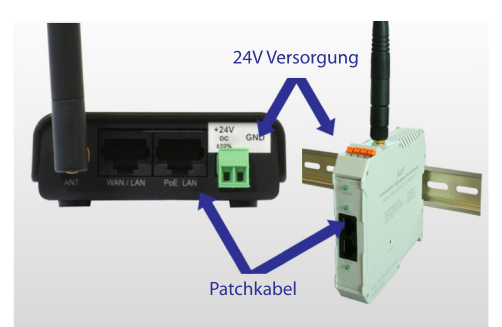

24V Versorgungsspannung 1 anschließen **Computer zur Konfiguration mit** Patchkabel verbinden

**Wireless Site Survey** 

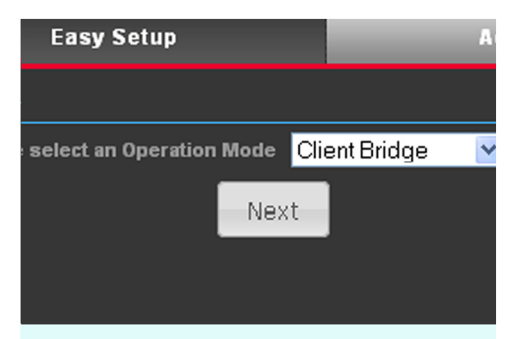

Unter dem Menüpunkt "Easy Setup", 2 die Option "Client-Bridge" wählen

#### **SSID BSSID Select** Rate kleverle 68:7F:74:5E:7A:57 54 Mb/s  $\bullet$ kleverle 68:7F:74:5E:79:88 54 Mb/s  $\bullet$ 00:C0:CA:60:68:B6 **O** Firma Wifi 54 Mb/s Select Close Rescan

Um nach WLAN Netze zu suchen, 3 den "Site Survey" Button anklicken und Ihr WLAN Netz auswählen

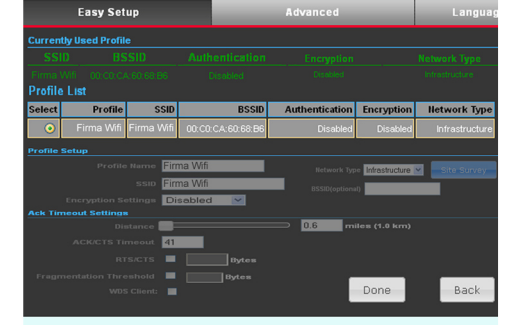

4

6

WLAN auswählen, gegebenenfalls Passwort eingeben und mit "Done" bestätigen

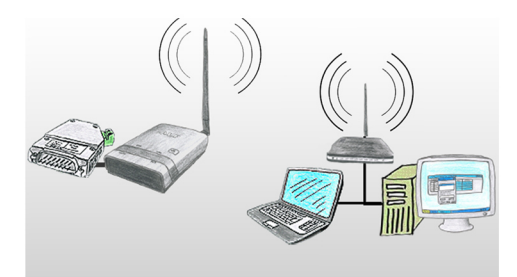

S5-LAN++ mit Patchkabel verbinden 5 Beide Netze müssen im selben **IP-Bereich liegen** Das Modul ist nun eingebunden

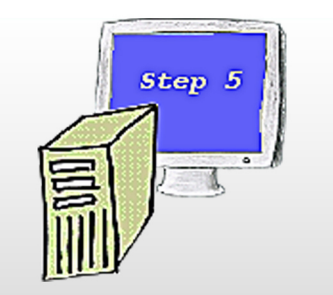

Installation: - S5-Patch für original Step5 - PLCVCOM (virtueller COM-Port) Software erhältlich unter www.tpa-partner.de

(c) copyright 2000-2024 by TPA

### **Menübaum Webseite: QR-Code Webseite:**

+ Produkte / Doku / Downloads + Hardware + Programmieradapter  $+ S7$ + WLAN/WIFI + Profinet CPUs / Ethernet-CPs + ALF-Geräte  $+$  ALF

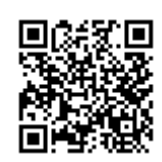

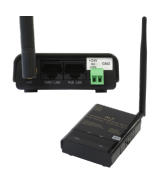

Bitte vergewissern Sie sich vor Einsatz des Produktes, dass Sie aktuelle Treiber verwenden.

Fernwartung einer Siemens-S7-Steuerung mit MPI/Profibus mit Firewall

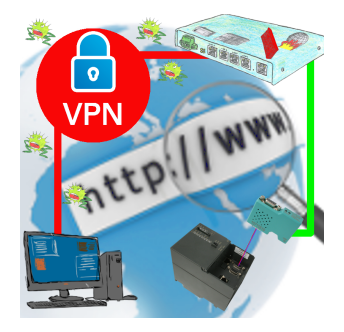

Fernwartung einer Siemens-S7-Steuerung mit S7-LAN an MPI/Profibus über gesicherten VPN-Tunnel und skalierbarer Firewall

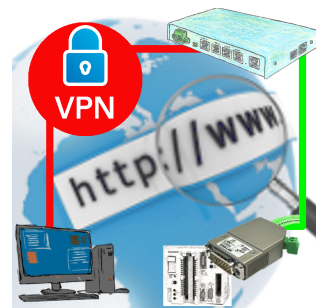

Fernwartung einer Siemens-S5-Steuerung mit S5-LAN++ an PG-Schnittstelle über gesicherten VPN-Tunnel des TeleRouter

### Fehlende Profinet-Teilnehmer erkennen

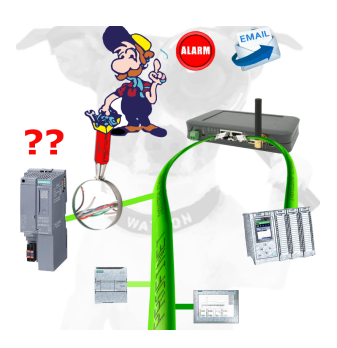

Kabelbruch, Kontaktprobleme und Leitungsstörungen erkennen. Protokollwiederholungen und Ausfälle werden protokolliert und gemeldet. Frühzeitig handeln vor Totalausfall des Teilnehmers.

### Ausfall von Profinet-Geräten erkennen

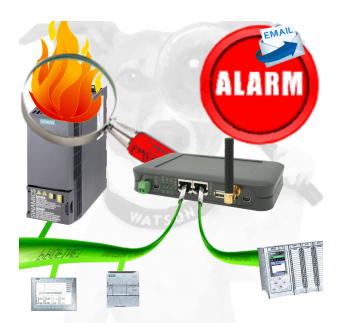

Bestimmen von Geräten die sehr wahrscheinlich demnächst Defekt gehen werden.

Erkennen von Geräten die nicht mehr auf PN-Protokolle reagieren.

Defekte Geräte per EMail melden und loggen.

Keine lange Fehlersuche dank exakten Stationsangaben.

### LAN-Teilnehmer ins WIFI

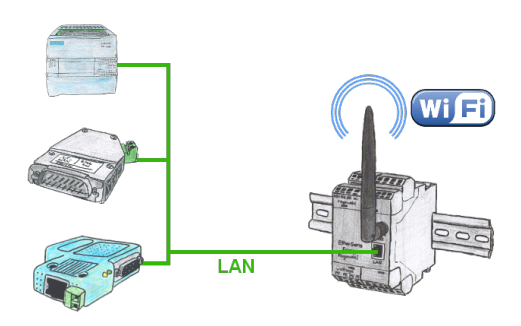

Müssen Sie auch Geräte vernetzen aber haben kein Ethernet-Kabel vor Ort. WIFI ist aber verfügbar? Mit der EtherSens Bridge bringen Sie sofort alle angeschlossenen kabelgebundenen Teilnehmer in das WIFI-Netz.

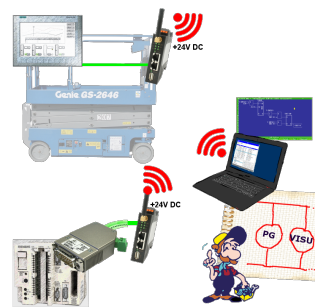

Verbinden Sie jedes S7-TCP-IP Panel mit Ihrer S5.

Jetzt auch direkt per WLAN für mobile Arbeitsplätze.

PARALLEL können mehrere Panels und sogar gleichzeitige PG-Verbindungen gefahren werden.

Binden Sie so auch schwer zugängliche Stellen in Ihr ERP-System ein.

### Automatische Sicherung Ihrer SPS

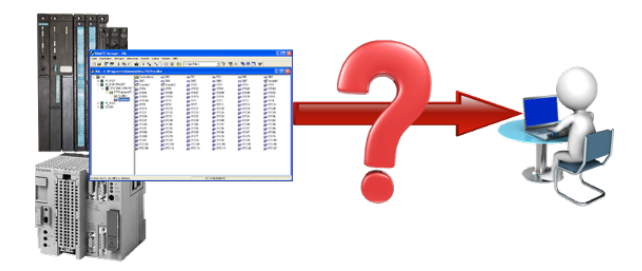

Gewähren von Sicherheit vor Produktionsausfällen durch regelmässige Backups von S5 oder S7-SPS auf Ihrem PC. S5/S7/H1-Backup/Restore-Software sichert alle projektierten Steuerungen zu einem vorab festgelegten Zeitpunkt. Egal ob minütlich, stündlich, täglich, wöchentlich oder einmal im Monat, die SPS wird komplett ausgelesen und auf die Festplatte/Netzlaufwerks des Rechners gesichert.

 Bei Ausfall der Backup-Batterie oder Beschädigung der SPS können Sie die SPS mit dieser Backup-Datei per Restore wieder herstellen.